# **TRB141 Input/Output**

[Main Page](https://wiki.teltonika-networks.com/view/Main_Page) > [TRB Gateways](https://wiki.teltonika-networks.com/view/TRB_Gateways) > [TRB141](https://wiki.teltonika-networks.com/view/TRB141) > [TRB141 Manual](https://wiki.teltonika-networks.com/view/TRB141_Manual) > [TRB141 WebUI](https://wiki.teltonika-networks.com/view/TRB141_WebUI) > [TRB141 Services section](https://wiki.teltonika-networks.com/view/TRB141_Services_section) > **TRB141 Input/Output**

The information in this page is updated in accordance with firmware version **[TRB1\\_R\\_00.07.04.5](http://wiki.teltonika-networks.com/images/6/69/TRB1_R_00.07.04.5_WEBUI.bin)**.

### $\Box$

# **Contents**

- [1](#page--1-0) [Summary](#page--1-0)
- [2](#Physical_characteristics_and_I.2FO_pin_mapping) [Physical characteristics and I/O pin mapping](#Physical_characteristics_and_I.2FO_pin_mapping)
	- [2.1](#page--1-0) [Power Socket Pinout](#page--1-0)
		- [2.2](#Input.2FOutput_Connector_Pinout) [Input/Output Connector Pinout](#Input.2FOutput_Connector_Pinout)
- [3](#page--1-0) [Status](#page--1-0)
	- [3.1](#page--1-0) [Status from command line](#page--1-0)
	- [3.2](#Reading_I.2FO_values_from_directory) [Reading I/O values from directory](#Reading_I.2FO_values_from_directory)
		- [3.2.1](#Digital_inputs.2C_Relay_outputs) [Digital inputs, Relay outputs](#Digital_inputs.2C_Relay_outputs)
		- [3.2.2](#ADC_.28Analog_Input.29) [ADC \(Analog Input\)](#ADC_.28Analog_Input.29)
		- [3.2.3](#page--1-0) [One-wire](#page--1-0)
- [4](#Post.2FGet) [Post/Get](#Post.2FGet)
	- [4.1](#Post.2FGet_examples) [Post/Get examples](#Post.2FGet_examples)
		- [4.1.1](#page--1-0) [Setting](#page--1-0)
		- [4.1.2](#page--1-0) [Reading](#page--1-0)
- [5](#page--1-0) [Scheduler](#page--1-0)
- [6](#I.2FO_Juggler) [I/O Juggler](#I.2FO_Juggler)
	- [6.1](#page--1-0) [General](#page--1-0)
		- [6.1.1](#page--1-0) [Input](#page--1-0)
	- [6.2](#page--1-0) [Actions](#page--1-0)
		- [6.2.1](#page--1-0) [Type: Email](#page--1-0)
		- [6.2.2](#page--1-0) [Type: Output](#page--1-0)
		- [6.2.3](#page--1-0) [Type: HTTP](#page--1-0)
		- [6.2.4](#page--1-0) [Type: Script](#page--1-0)
		- [6.2.5](#page--1-0) [Type: Reboot](#page--1-0)
		- [6.2.6](#page--1-0) [Type: Profile](#page--1-0)
		- [6.2.7](#page--1-0) [Type: RMS](#page--1-0)
		- [6.2.8](#page--1-0) [Type: MQTT](#page--1-0)
		- [6.2.9](#page--1-0) [Type: SMS](#page--1-0)
	- [6.3](#page--1-0) [Conditions](#page--1-0)
		- [6.3.1](#Condition_type:_I.2FO) [Condition type: I/O](#Condition_type:_I.2FO)
		- [6.3.2](#page--1-0) [Condition type: Analog voltage](#page--1-0)
		- [6.3.3](#page--1-0) [Condition type: Boolean group](#page--1-0)
		- [6.3.4](#Condition_types:_Date.2FTime) [Condition types: Date/Time](#Condition_types:_Date.2FTime)

# **Summary**

**Inputs** and **outputs** are used for monitoring and controlling a connected device or receiving signals from that device in order to trigger certain events.

This chapter of the user manual provides an overview of the Input/Output section for TRB141 devices.

If you're having trouble finding this page or some of the parameters described here on your device's WebUI, you should **turn on "Advanced WebUI" mode**. You can do that by clicking the "Basic" button under "Mode", which is located at the top-right corner of the WebUI.

**XXTELTONIKA** | Networks

**MODE USFR FW VERSION BASIC ADMIN TRB1 R 00.07.00**  $LOGOUT$ 

# **Physical characteristics and I/O pin mapping**

Electrical characteristics and I/O pin mapping information are presented below.

### **Power Socket Pinout**

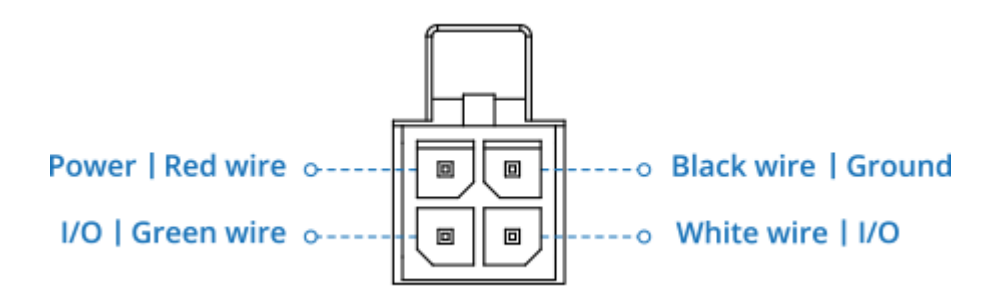

- **Power**: 9-30 VDC positive (+).
- **Ground**: negative/ground (-).
- **I/O**: programmable input/output pins; can be set to:
	- *open collector (OC) output;* max 30 V;
	- *digital input;* 0-5 V is detected as logical "0"; 8-30 V is detected as logical "1".

### **Input/Output Connector Pinout**

### $\pmb{\times}$

- **DI<sup>1</sup>** & **DI<sup>2</sup>** - DRY/WET configurable inputs:
	- **WET**: 0-1.9 V is detected as logical "0"; 1.9-3.8 V is detected as logical "1"
	- **DRY**: is detected as logical "0" when the input is shorted to GND; otherwise is detected as logical "1"
- **NC<sup>1</sup>** , **C<sup>1</sup>** & **NO<sup>1</sup>** - Normally Closed, Common and Normally Open contacts of the internal Non-Latching Relay respectively.

Maximum relay ratings: 0.5 A at 60 VDC/70 VAC, 1 A at 30 VDC/VAC.

**NC<sup>2</sup>** , **C<sup>2</sup>** & **NO<sup>2</sup>** - Normally Closed, Common and Normally Open contacts of the internal

Latching Relay respectively.

Maximum relay ratings: 0.8 A at 70 VDC, 0.9 A at 70 VAC, 2 A at 30 VDC/VAC.

- **A** ADC input. Analog voltage range: 0-30 V. The input can be configured for 4-20 mA sensor protocol as current measurement (ACL) of 0-30 mA.
- **l** and  $\Box$  isolated input contacts.
	- $\circ$  0-7.3 V is detected as logical "0"
	- 7.3-71 V is detected as logical "1"
- **+** a power output connected directly to gateway's power supply input pin. This Output can be used to power an external 4-20 mA current sensor.
- **3.8** is a 3.8 V power output that can be used to power 1-Wire sensors.
- **1W** 1-Wire protocol input/output.
- **⏚** GND contact.
- *Note:* input circuit components have tolerance of +-1%.

# **Status**

The **Status** page displays the current states of the device's input and output pins:

#### $\sim$  INPUT/OUTPUT STATUS

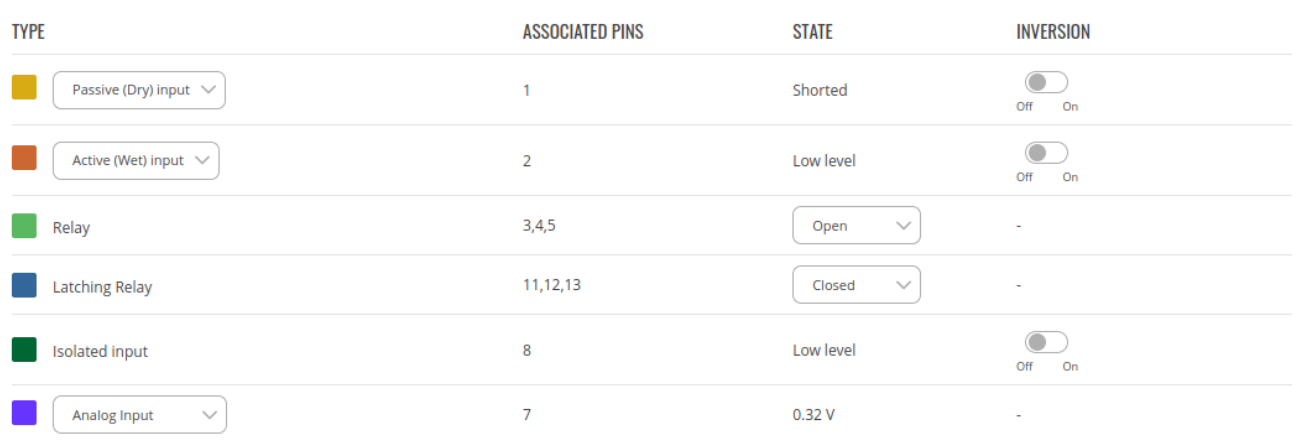

#### $\sim$  INPUT/OUTPUT PINOUT

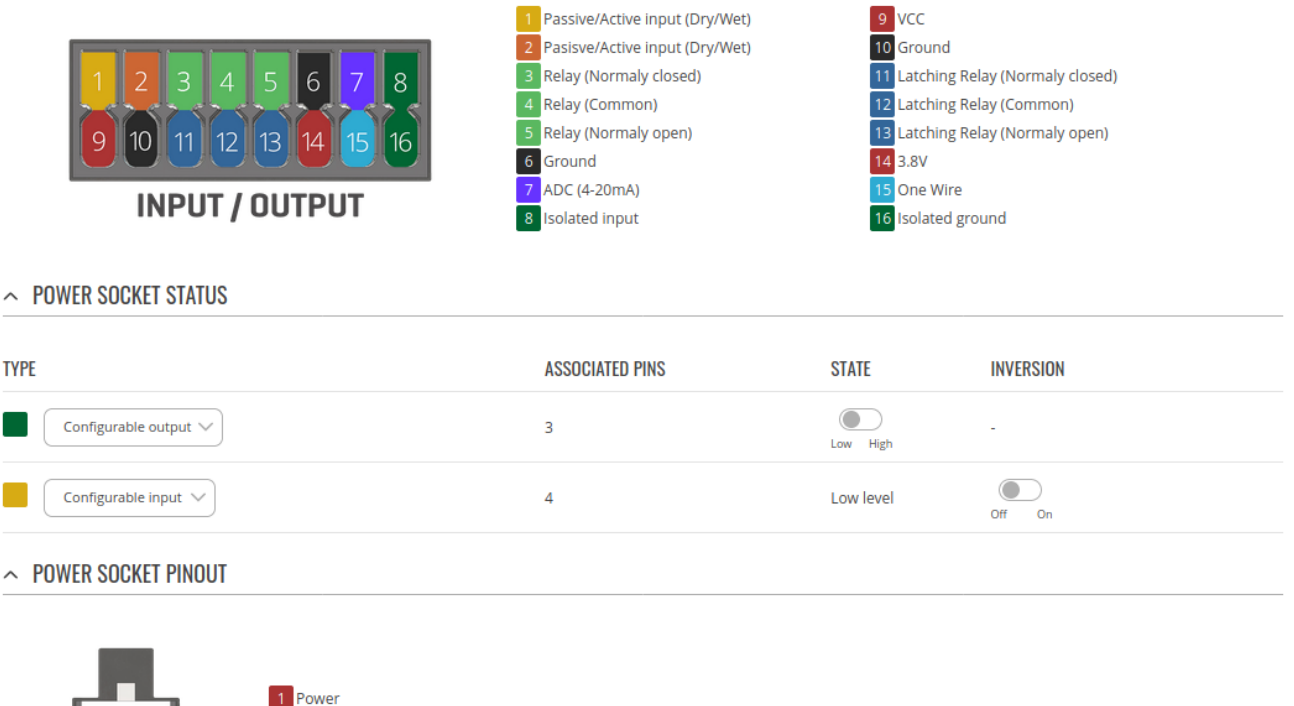

**POWER** 

 $\overline{3}$ 

You can invert an Input pin by clicking the on/off slider under the "Inversion" column or switch the state of an Output pin by clicking the on/off slider under the "State" column.

### **Status from command line**

You can also obtain the status of input and output pins via the command line (CLI or SSH). List of possible ubus values in TRB141 devices:

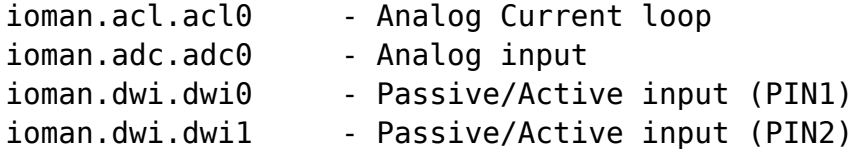

Ground

3 Configurable Input/Output

4 Configurable Input/Output

ioman.gpio.dio0 - Configurable input/output (PIN3) ioman.gpio.dio1 - Configurable input/output (PIN4) ioman.gpio.iio - Isolated input ioman.gpio.onewire - One wire ioman.relay.relay0 - Relay ioman.relay.relay1 - Latching relay

In order to read values, use the *status* command:

ubus call ioman.gpio.dio0 status ubus call ioman.relay.relay0 status

To change input settings, use the *update* command and specify a value:

```
ubus call ioman.gpio.dio0 update '{"value":"0"}'
ubus call ioman.gpio.dio0 update '{"value":"1"}'
```
To change relay settings, use the *update* command and specify a state:

ubus call ioman.relay.relay0 update '{"state":"open"}' ubus call ioman.relay.relay0 update '{"state":"closed"}'

### **Reading I/O values from directory**

You can also collect I/O values straight from directories in your device.

#### **Digital inputs, Relay outputs**

The following is a list of I/O directories in */sys/class/gpio/*:

dwi1(dry wet) input 14; toggle 12 (to read value refer to gpio14, to change state dry/wet refer to gpio12) dwi2(dry wet) input 15; toggle 38 (to read value refer to gpio15, to change state dry/wet refer to gpio38) relay open 20; closed 22; (turn off gpio20 set to 0, turn on gpio22 set value to 1; and visa versa) latching relay open 23; close 21 (turn off gpio23 set to 0, turn on gpio21 set value to 1; and visa versa) dio0 (power socket) input 13; output 16 (direction can be changed, to read input use gpio13, to control output use gpio16) dio1 (power socket) input 17; output 78 (direction can be changed, to read input use gpio17, to control output use gpio78) iio (isolated input) input 1021 (to read value refer to gpio1021)

In order to read digital input values, use the *cat* command:

cat /sys/class/gpio/gpio14/value cat /sys/class/gpio/gpio15/value cat /sys/class/gpio/gpio1021/value To change an input state, use the *echo* command (where "1" is "dry" state and "0" is "wet" state):

```
echo 0 > /sys/class/gpio/gpio12/value
echo 1 > /sys/class/gpio/gpio38/value
```
When one Relay output is open, the other one is closed; so to turn an output on or off, you will have to change the value on both pins:

```
echo 1 > /sys/class/gpio/gpio20/value & echo 0 > /sys/class/gpio/gpio22/value
echo 1 > /sys/class/gpio/gpio23/value & echo 0 > /sys/class/gpio/gpio21/value
```
### **ADC (Analog Input)**

The ADC (Analog Input) value can be read from a different directory:

cat /sys/devices/qpnp-vadc-8/mpp4\_vadc

**Divide the result by 126582** in order to convert the number into volts (V).

**Note:** ADC can have tolerance of 0.5%.

### **One-wire**

In order to read one-wire sensor data you will need to follow these steps:

1. Set one-wire sensor value to "1' using the *ubus* command:

ubus call ioman.gpio.onewire update '{"value":"1"}'

- 2. List the connected one-wire devices from the */sys/bus/w1/devices* directory using the *ls* command:
	- ls /sys/bus/w1/devices
- 3. Choose a sensor to read and obtain its state from the */sys/bus/w1/devices/<device\_name>/w1\_slave* directory:

cat /sys/bus/w1/devices/<device\_name>/w1\_slave

# **Post/Get**

Enabling **Post/Get** provides the possibility to control the state of an output via HTTP POST/GET requests. The figure below is an example of the Auth Settings section of the Post/Get page. It is used to turn Post/Get requests on or off and to set authentication parameters.

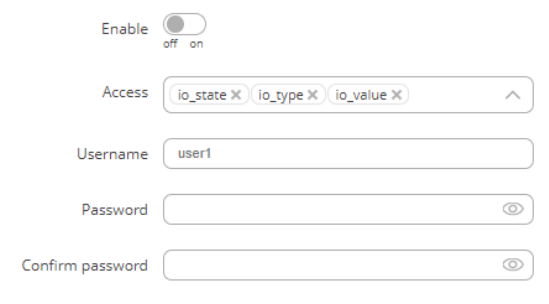

**SAVE & APPLY** 

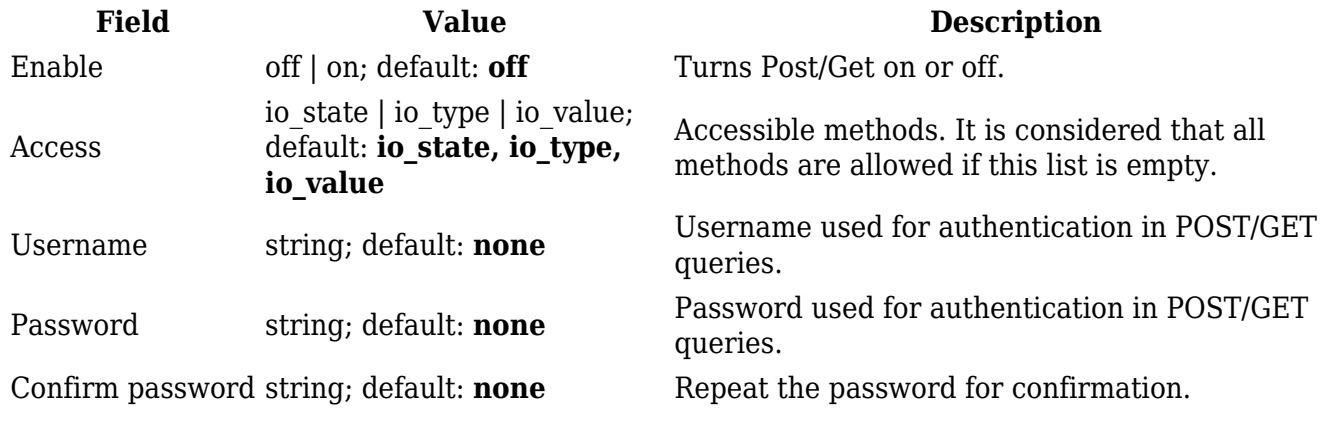

### **Post/Get examples**

Use a web browser or any other compatible software to send HTTP POST/GET requests to the device.

### **Setting**

Changing states of various I/O is possible using requests. Below is a table containing syntax examples of this usage:

**Action POST/GET URL** Turn Output state to high http://192.168.2.1/cgi-bin/**io\_state**?username=user1&password=user1&pin=dio1**&state=on** Turn Output state to low after 5 seconds for 3 seconds http://192.168.2.1/cgi-bin/**io\_state**?username=user1&password=user1&pin=dio1&state=on**&delay=5&time=3** Change Configurable Input/Output with pin3 to Output http://192.168.2.1/cgi-bin/**io\_type**?username=user1&password=user1&**pin=dio0&type=out**

### **Overview**:

- 192.168.2.1 device default LAN IP address; replace it in accordance with your own configuration.
- io state or io type allows you to change IO state or type.
- username login name from Post/Get configuration.
- password- password from Post/Get configuration.
- state turn Output on or off.
- type turn Configurable Input/Output to Input or Output.
- delay defines a delay (in seconds) after which the specified action will be performed.
- time defines a window of time during which the action will take place. For instance, if you post an *on* action while specifying *time=5*, the output will turn on and stay on for 5 seconds

before turning off.

Delay and time parameters can be used together. For example, if delay is 10, time is 5, action is on, then 10 seconds after the execution of the command, the output will switch to *on* (or stay in *on* state if it was already that way), then after 5 more seconds it will switch to *off* state. In this case the overall command execution time is 15 seconds.

To use Post/Get via SSH instead of a browser, you may want to use the *curl -X* command. Simply add the same URL command in between quotes and specify the HTTP method.

### **Examples:**

### **Switch output to High:**

```
curl -X GET
"http://192.168.2.1/cgi-bin/io_state?username=user1&password=user1&pin=dout1&
state=on"
```
### **Switch output to Low after delay:**

```
curl -X GET
"http://192.168.2.1/cgi-bin/io_state?username=user1&password=user1&pin=dout1&
state=off&delay=5"
```
### **Reading**

Getting the current state of various I/O is possible using requests. Usage is very similar to the examples above:

### **Examples:**

### **Read state of Configurable Input/Output PIN3:**

```
curl -X GET
"http://192.168.2.1/cgi-bin/io_value?username=user1&password=user1&pin=dio0"
```
### **Read state of analog input (in voltage mode):**

```
curl -X GET
"http://192.168.2.1/cgi-bin/io_value?username=user1&password=user1&pin=adc0"
```
### **Read state of analog input (in current mode):**

```
curl -X GET
"http://192.168.2.1/cgi-bin/io_value?username=user1&password=user1&pin=acl0"
```
# **Scheduler**

The output **Scheduler** can be used to configure a timetable of when an output should be turned on or off, based on days of the week or month and hours of the day. The General Configuration section is used to turn the Output Scheduler on or off.

Enable Scheduler off on

The Scheduler is configured in the form of **Instances**. A Scheduler Instance defines a time interval during which the state of an output associated with the instance will be set to "High". The Output Scheduler Instances list is empty by default. Click the 'Add' button in order to create a new Scheduler Instance:

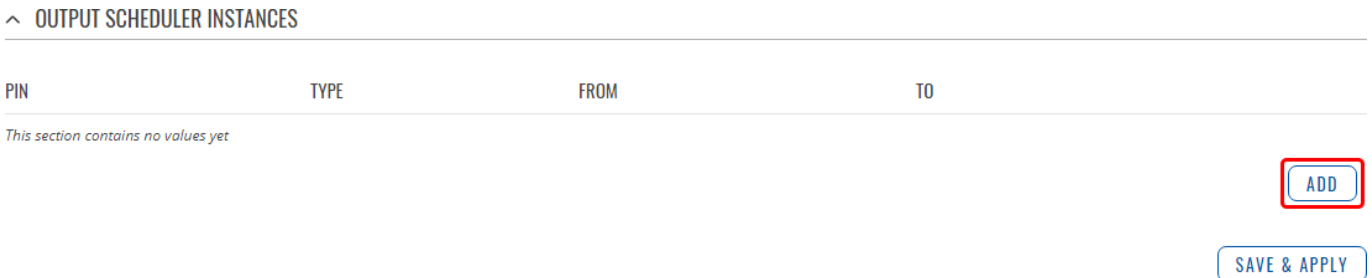

After this you should be redirected to the configuration page for the newly added Instance which should look similar to this:

 $\sim$  OUTPUT SCHEDULER INSTANCE CONFIGURATION

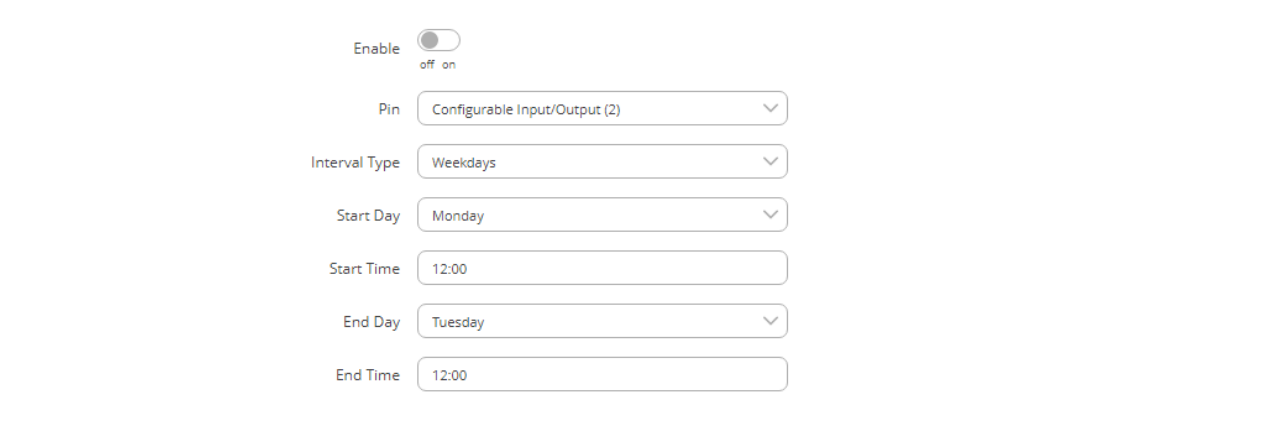

< BACK

**SAVE & APPLY** 

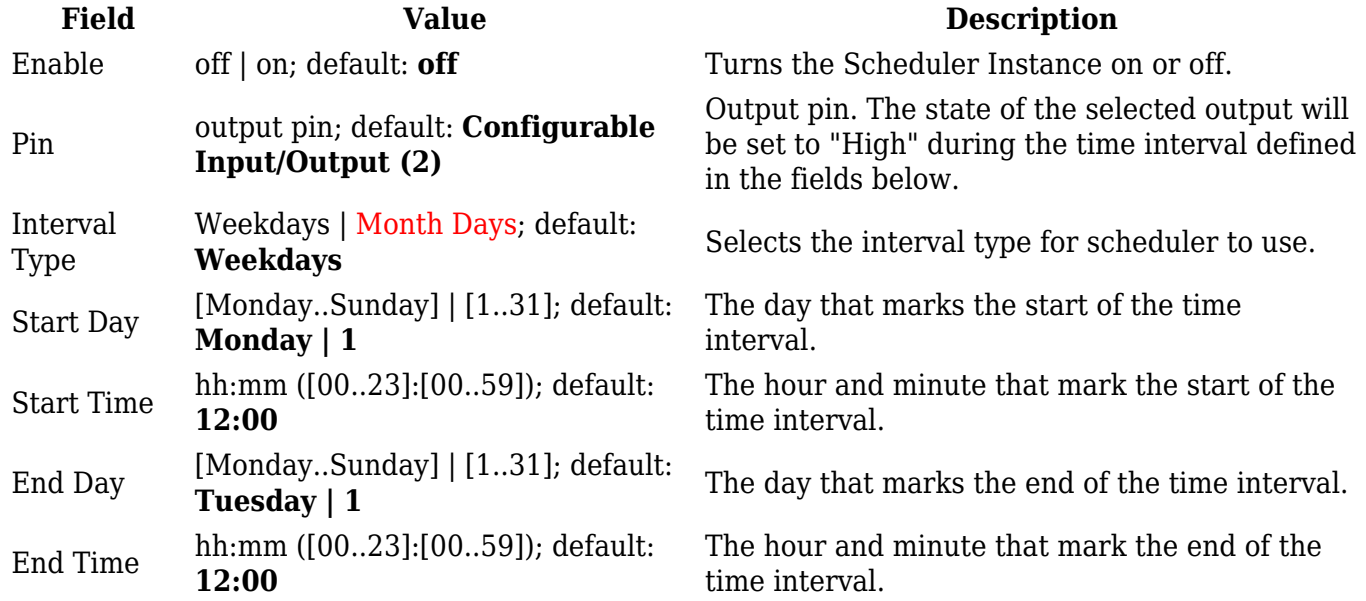

Force Last Day off | on; default: **off**

Forces intervals to accept last day of month as a valid option if selected day does not exist during ongoing month. This field becomes visible only when 'Interval Type' is set to *Month Days*.

A Scheduler Instance will not work unless you turn both the the Scheduler service and the individual instance on:

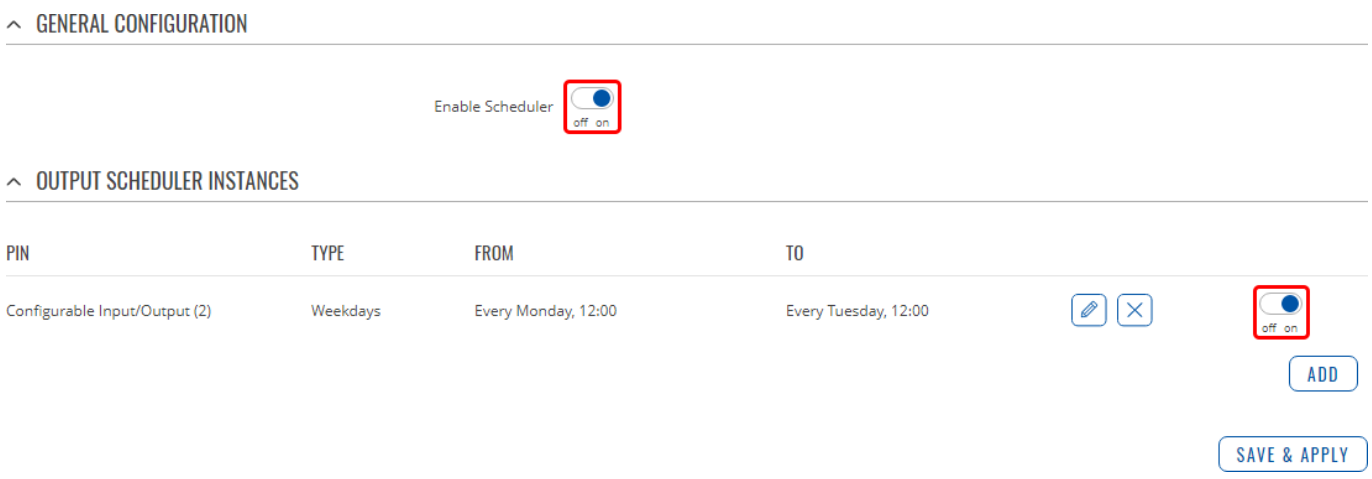

# **I/O Juggler**

The **I/O Juggler** is a feature that provides the possibility to create automated rules that perform certain actions based on Input state changes and other conditions. The operating sequence of I/O Juggler can be visualized as such:

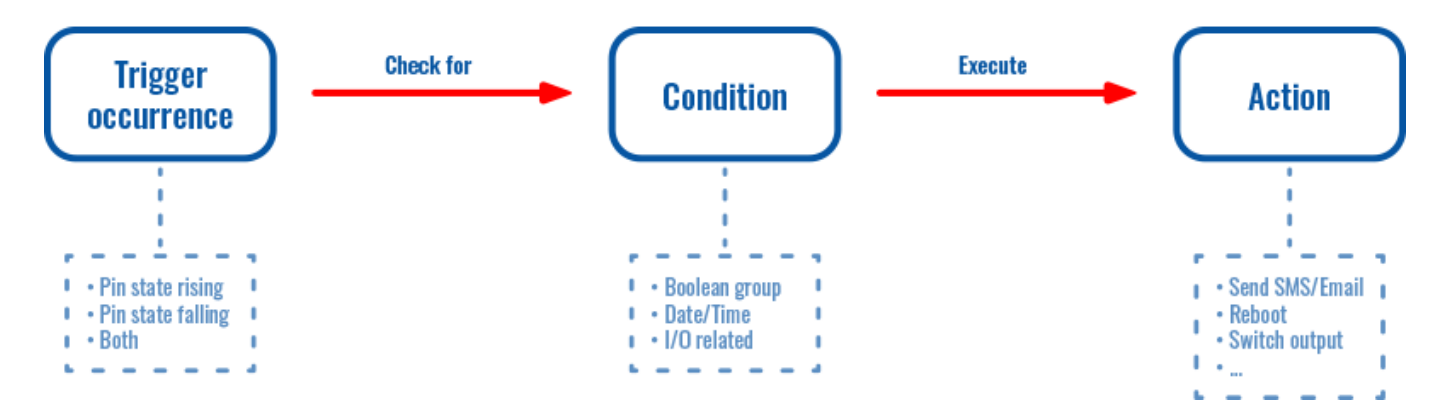

When an Input Trigger occurs, the Input check to see if user-specified conditions are also met. If so, it executes a user-specified action.

For example, if we configure the I/O Juggler like this:

- **Trigger** input state rising.
- **Condition** 8:00 AM 5:00 PM.
- **Action**  send email.

The operating sequence would look like this:

1. A connected device raises the input state.

- 2. This TRB141 device checks whether the current time is between 8:00 AM and 5:00 PM.
	- **Yes** TRB141 sends an email.
	- **No** TRB141 doesn't send an email.

You can specify multiple actions and multiple conditions for any I/O Juggler rule. Selecting conditions is optional. If there are no set or configured I/O Juggler conditions, the operating sequence is as such:

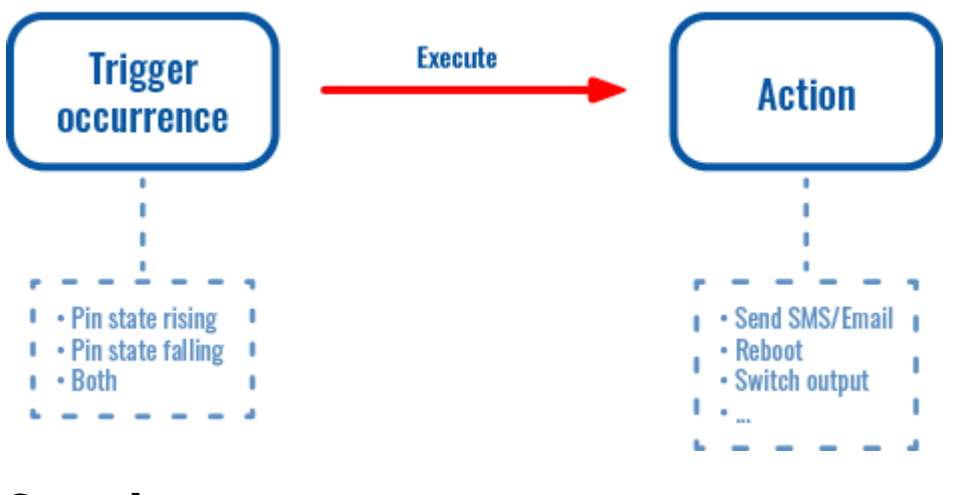

### **General**

The **General** section is used to Input Trigger rules, which can perform a specified user-configured action when the Input state changes and when certain other user-configured conditions are met (conditions are optional).

Before you can use the I/O Juggler, you must turn it on first (off by default). This can be done by setting the 'Enable' slider to "on"\*:

 $\sim$  GENERAL

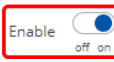

\* Input rules for Configurable I/O will work only when the type of the pin is set to "input"

### **Input**

The **Input** is used to create Input Rules. An Input Rule is triggered by a user-specified input state change. When this trigger occurs, the device executes a specified command if certain specified conditions are met (conditions are optional).

The Input list is empty by default. To create a new Input Rule, look to the Add Input section at the bottom of the page; select an input and click the 'Add' button:

 $\pmb{\times}$ 

After this you will be redirected to the configuration page for the newly added Rule, which should look similar to this:

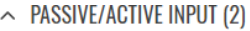

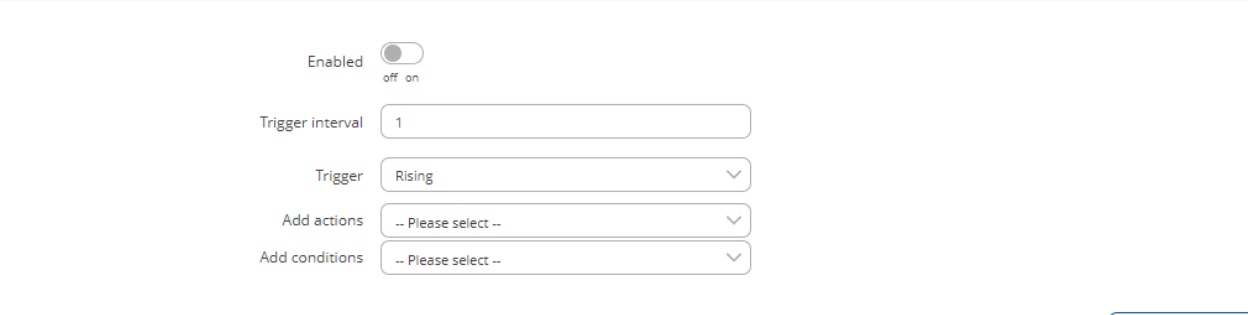

< BACK

 $SAVE & APPLY$ 

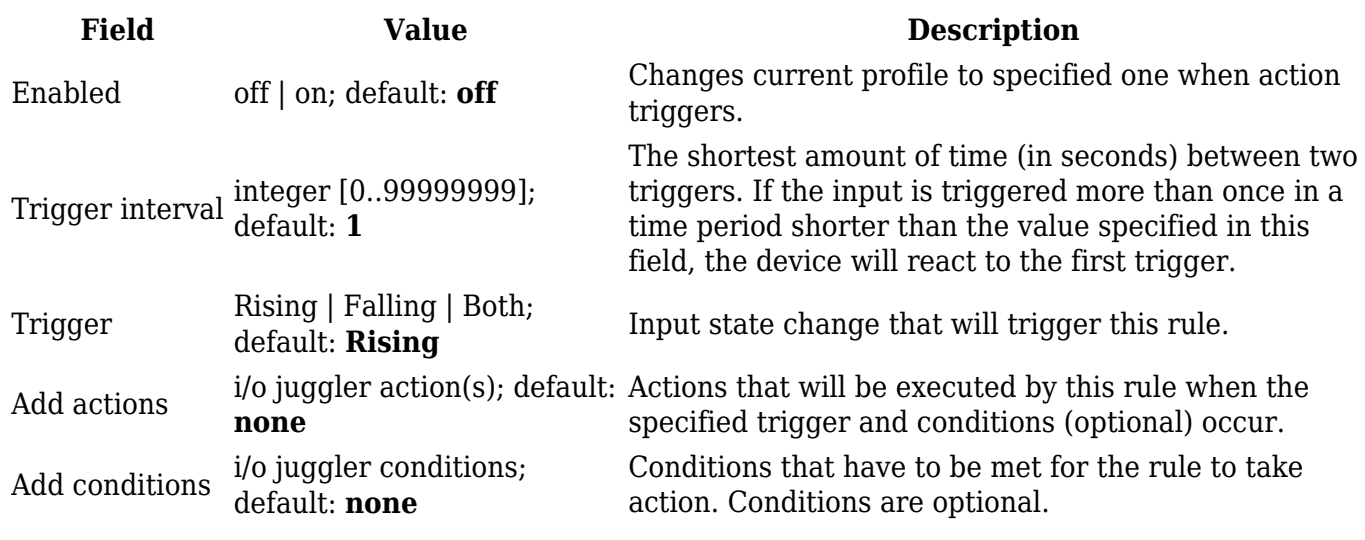

### **Actions**

The **Actions** section is used to manage and create new Actions that can be executed by the I/O Juggler Rules. The figure below is an example of the Actions section, which is empty by default.

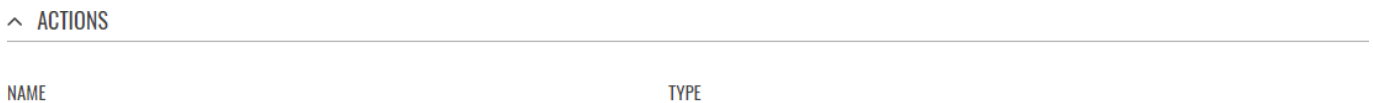

This section contains no values yet

To create a new Action, look to the Add an Action section at the bottom of the page; enter a custom name, select an action type and click the 'Add' button:

 $\pmb{\times}$ 

After this you will be redirected to the configuration page for the newly added Action, which should look similar to this (example for action 'Type: Reboot'):

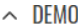

< BACK

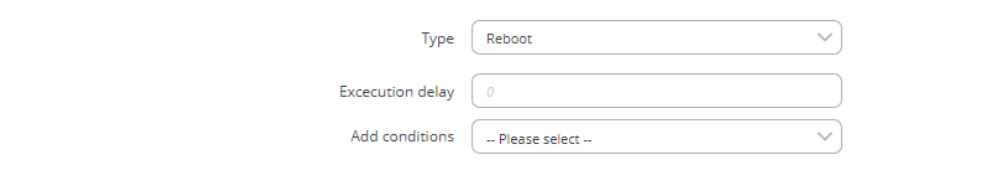

SAVE & APPLY

**Action configuration** depends on the selected action 'Type'. Each Action can have one or multiple user-defined [Conditions](#page--1-0) assigned to it. Actions that have Conditions assigned to them are executed only if the Conditions are met (a trigger occurrence is not enough to set off these actions). Assigning to Actions is optional.

You will find descriptions of each different action Type described on the sections below.

### **Type: Email**

Sends an email to specified recipients. Requires an existing email account configuration on the device. [Email](http://wiki.teltonika-networks.com/view/TRB141_Administration#Email_Accounts) accounts can be configured in the System  $\rightarrow$  Administration  $\rightarrow$  Recipients  $\rightarrow$  Email [Accounts](http://wiki.teltonika-networks.com/view/TRB141_Administration#Email_Accounts) page.

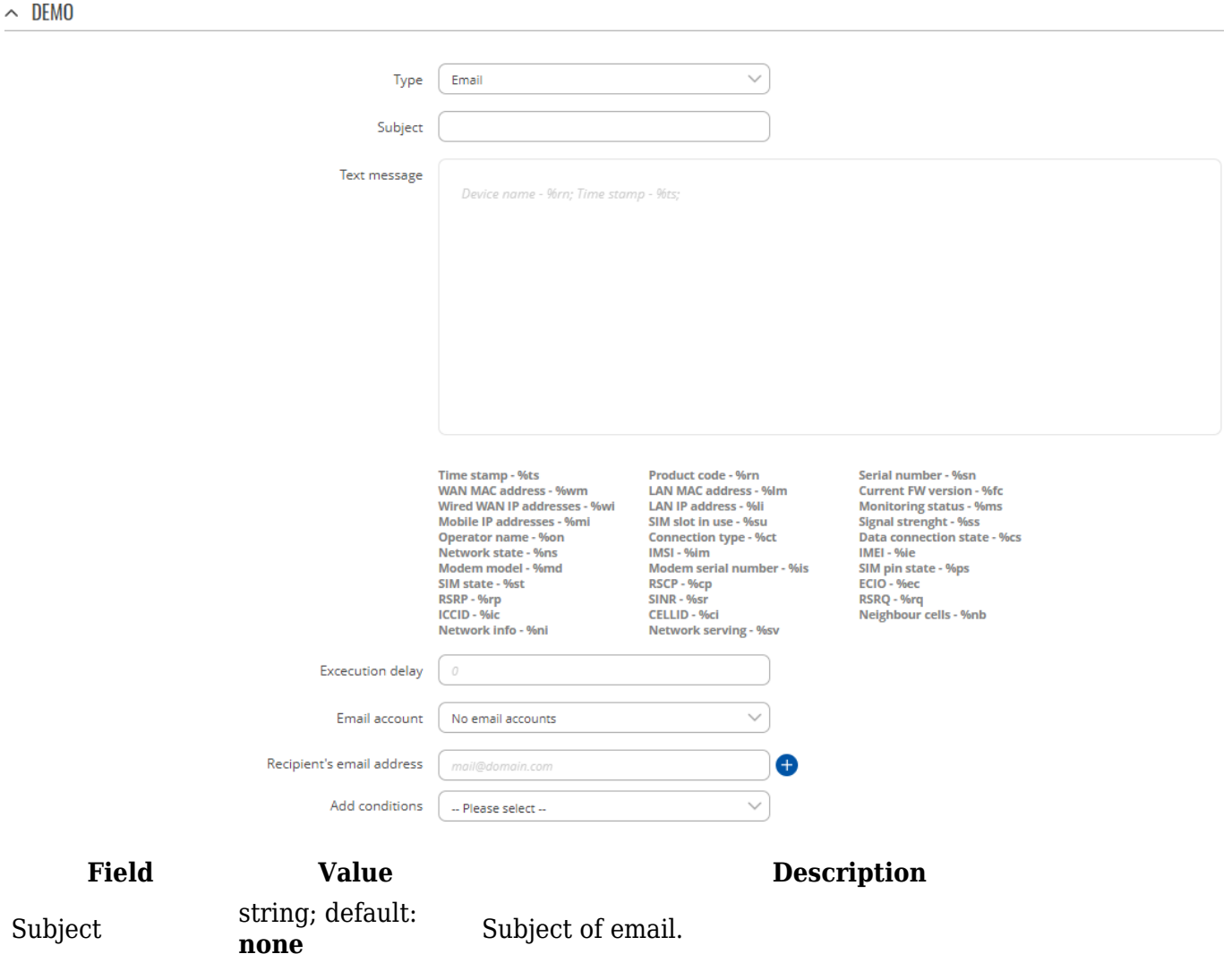

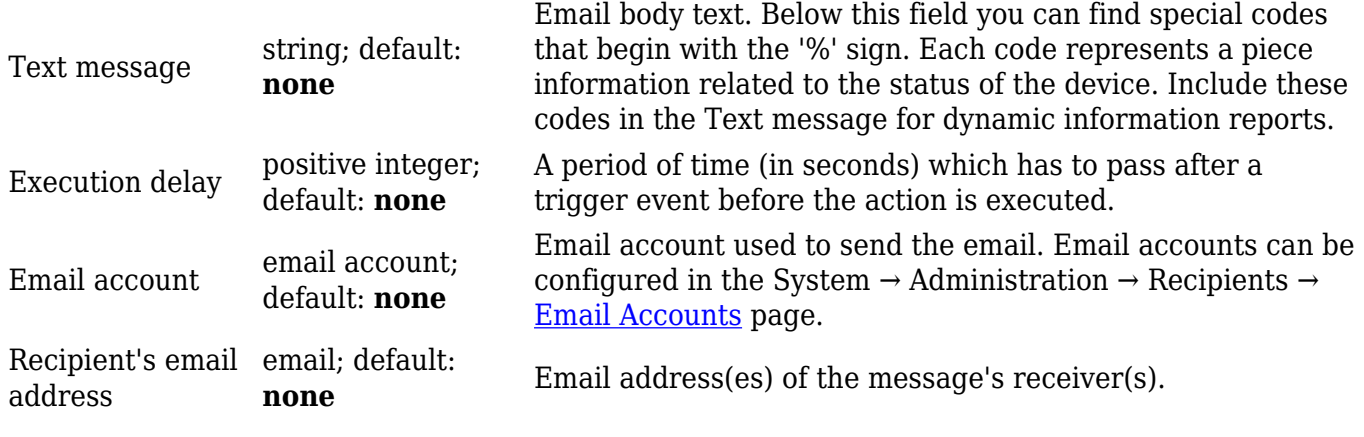

# **Type: Output**

Changes the state of a selected output pin.

#### $\sim$  DEMO

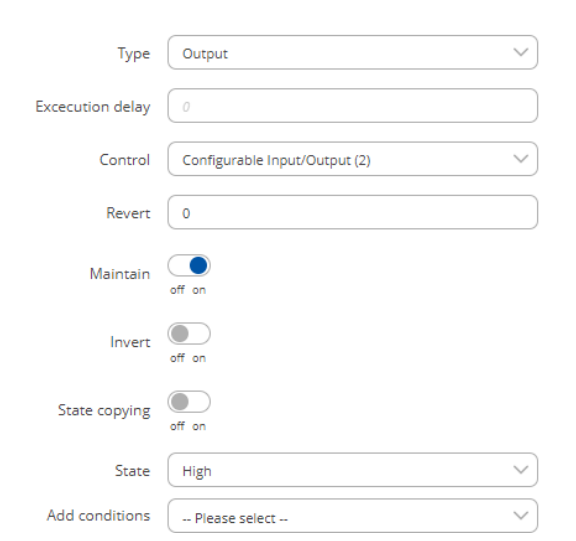

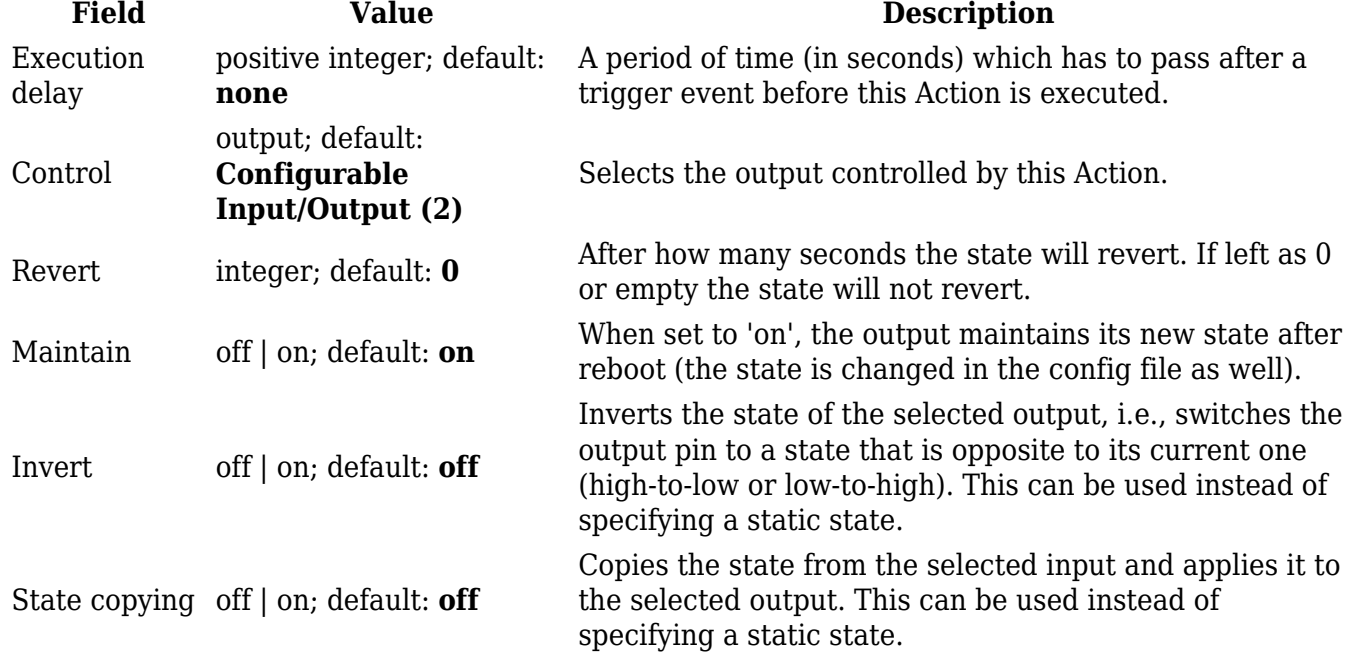

# State High | Low; default: **High** Specifies the state of the output pin that will be set by this Action.

# **Type: HTTP**

### Executes a HTTP POST/GET request.

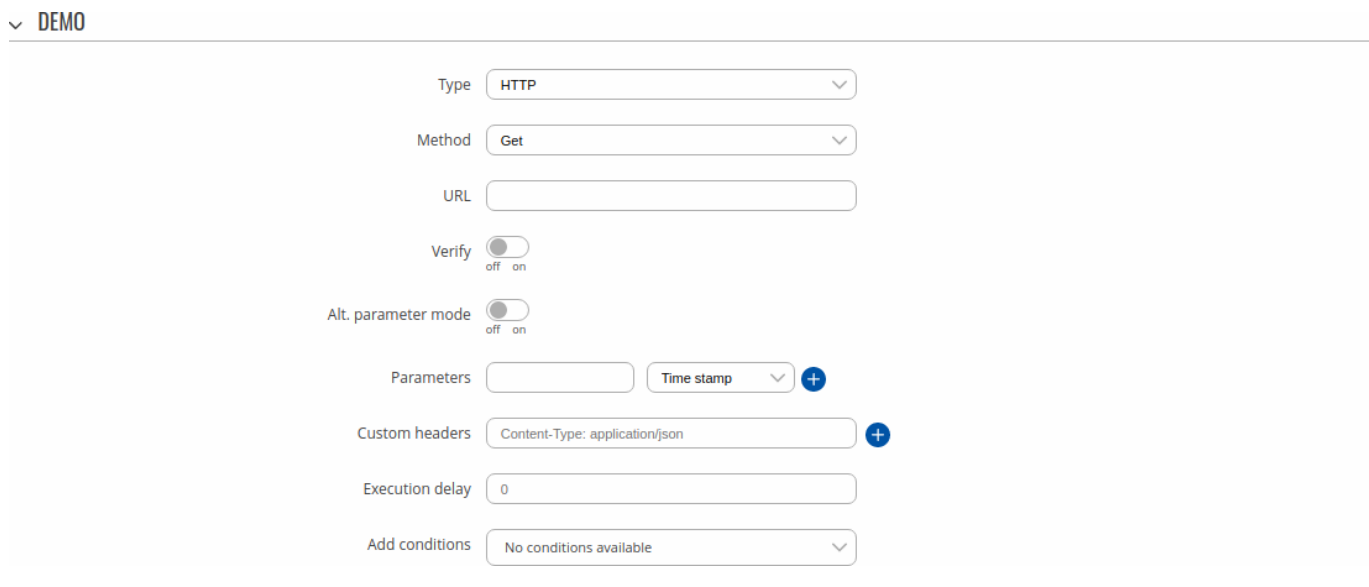

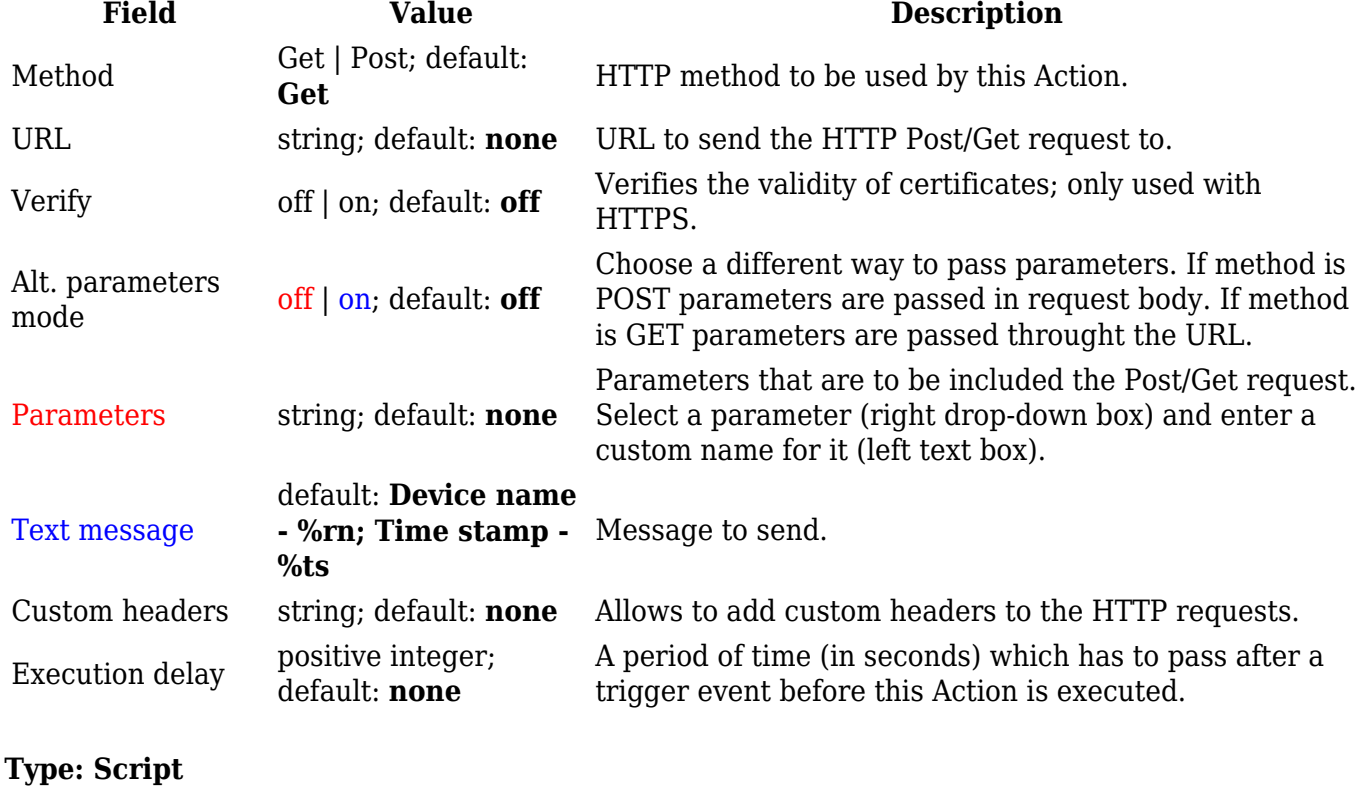

Executes a custom, user-written shell script.

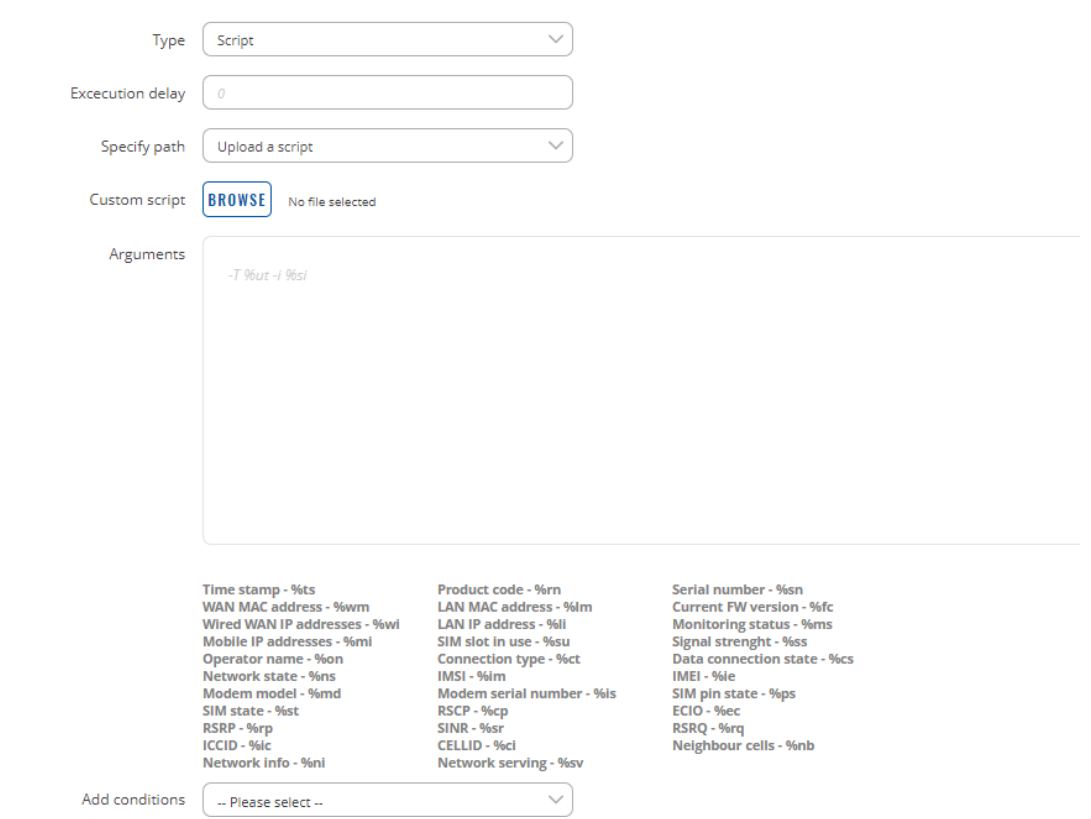

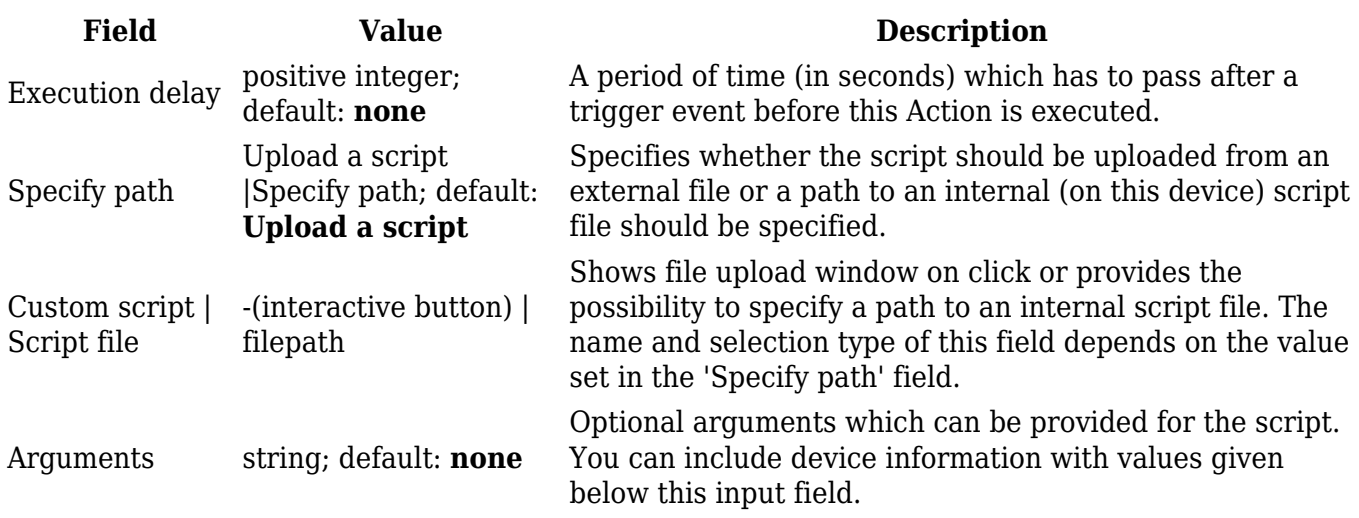

# **Type: Reboot**

### Reboots the device.

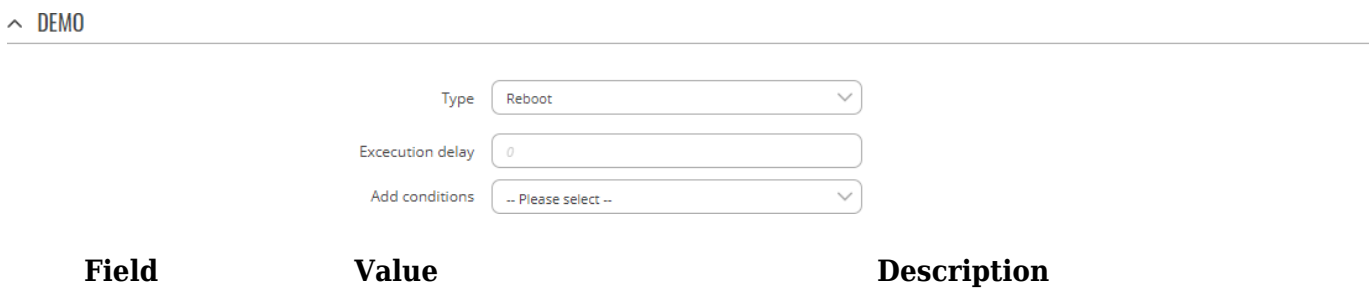

Execution delay positive integer; default: **none**

### **Type: Profile**

Switches to using a specified Configuration Profile.

#### $\sim$  DEMO

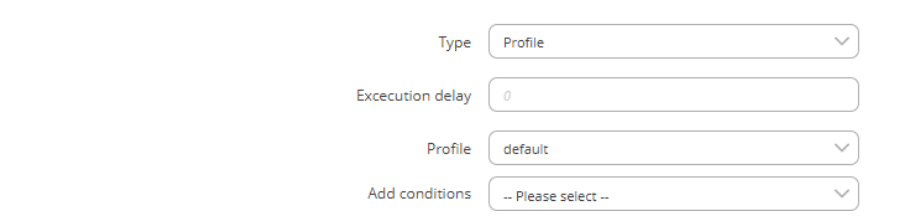

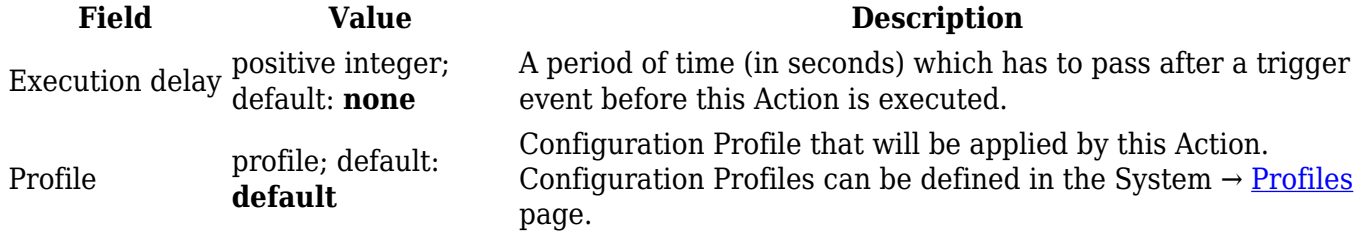

### **Type: RMS**

#### Enables or disables RMS service.

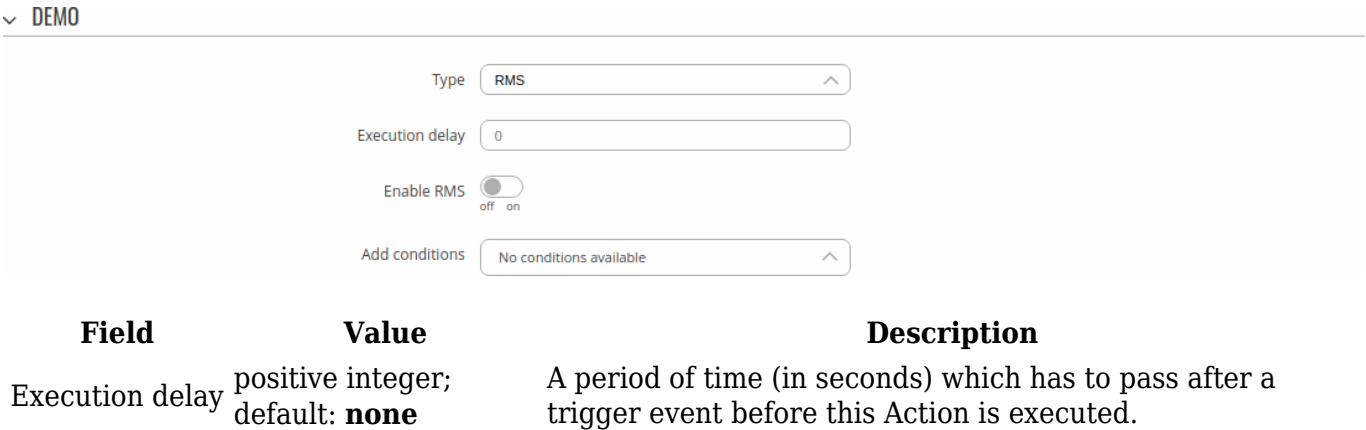

trigger event before this Action is executed.

Enable RMS off | on; default: **off** Specifies whether RMS service will be enabled or disabled with this action.

### **Type: MQTT**

Executes a MQTT action.

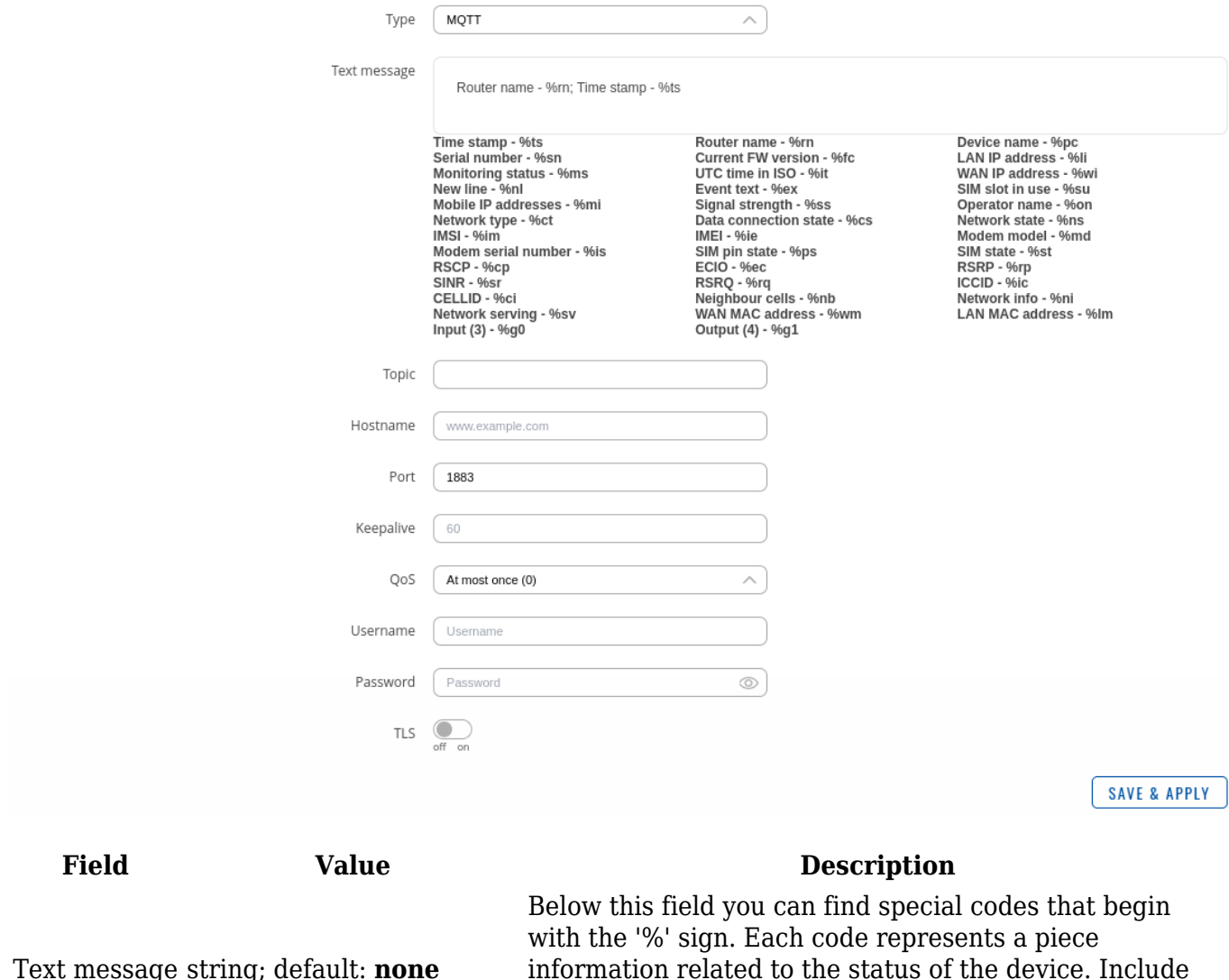

Text message string; default: **none**

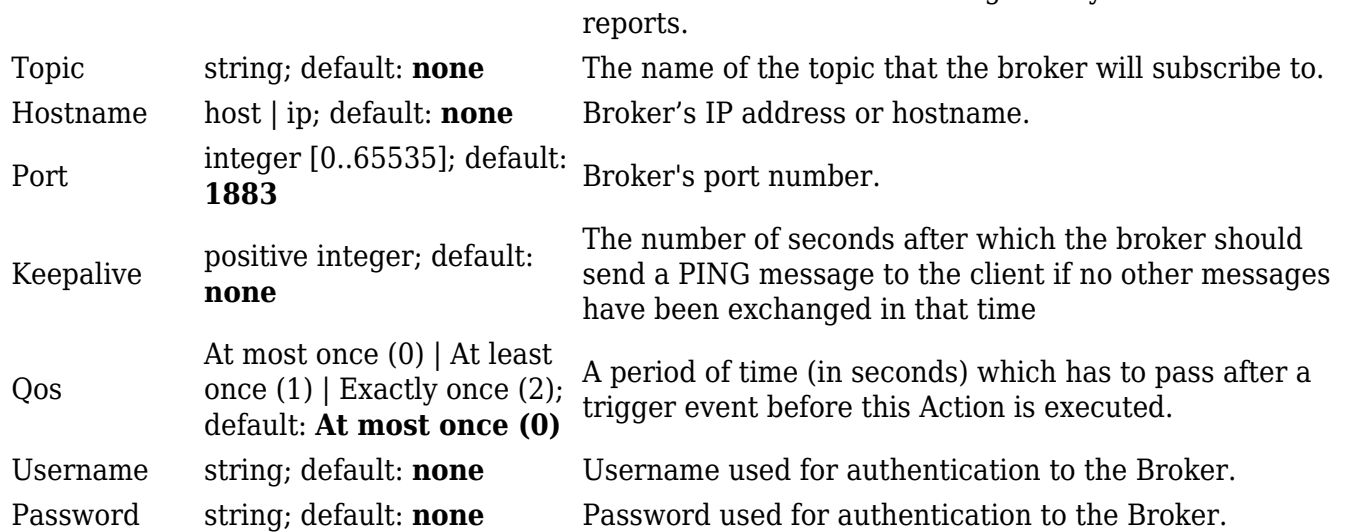

these codes in the Text message for dynamic information

### **Type: SMS**

Sends an SMS message to specified recipients.

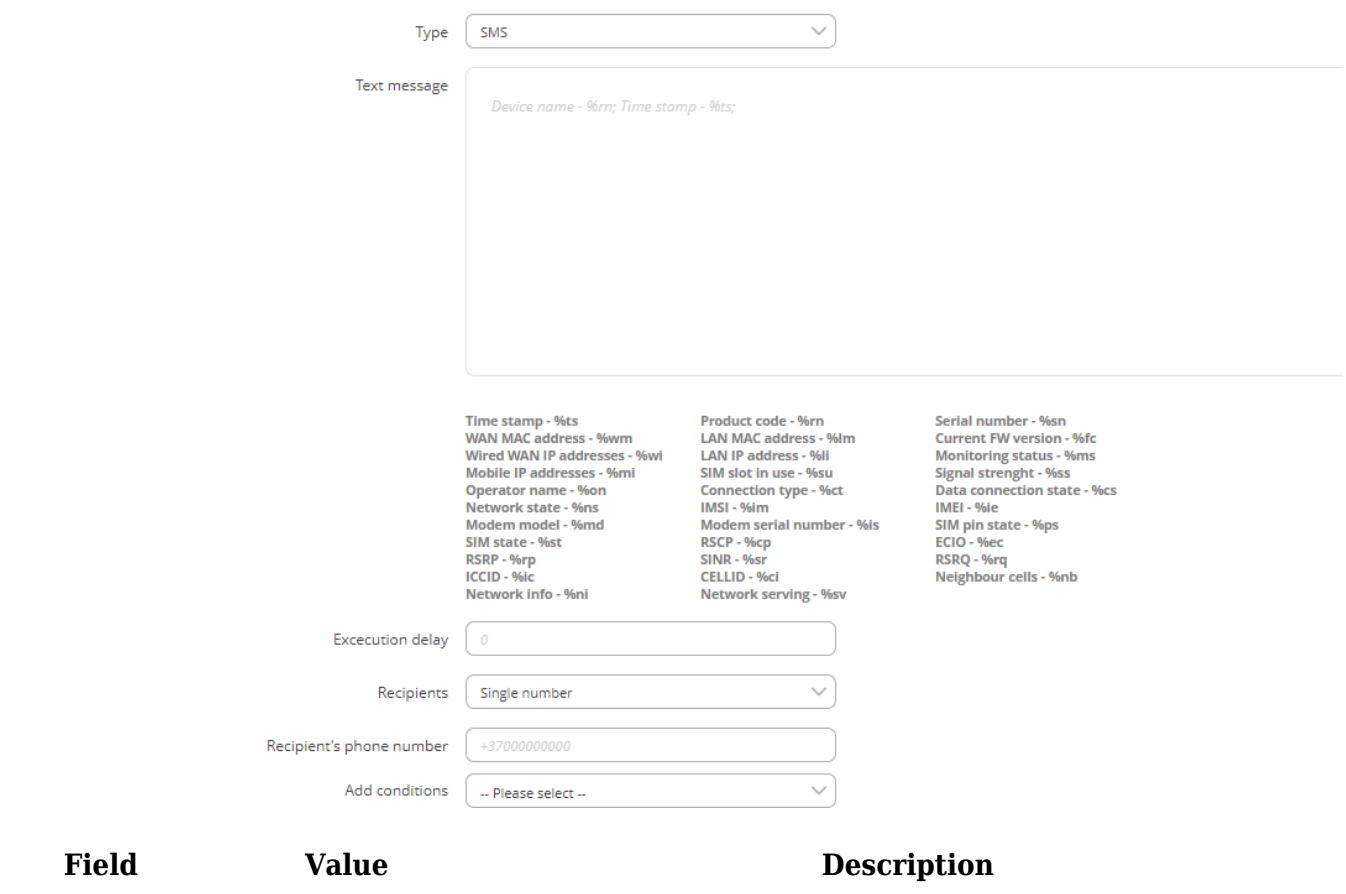

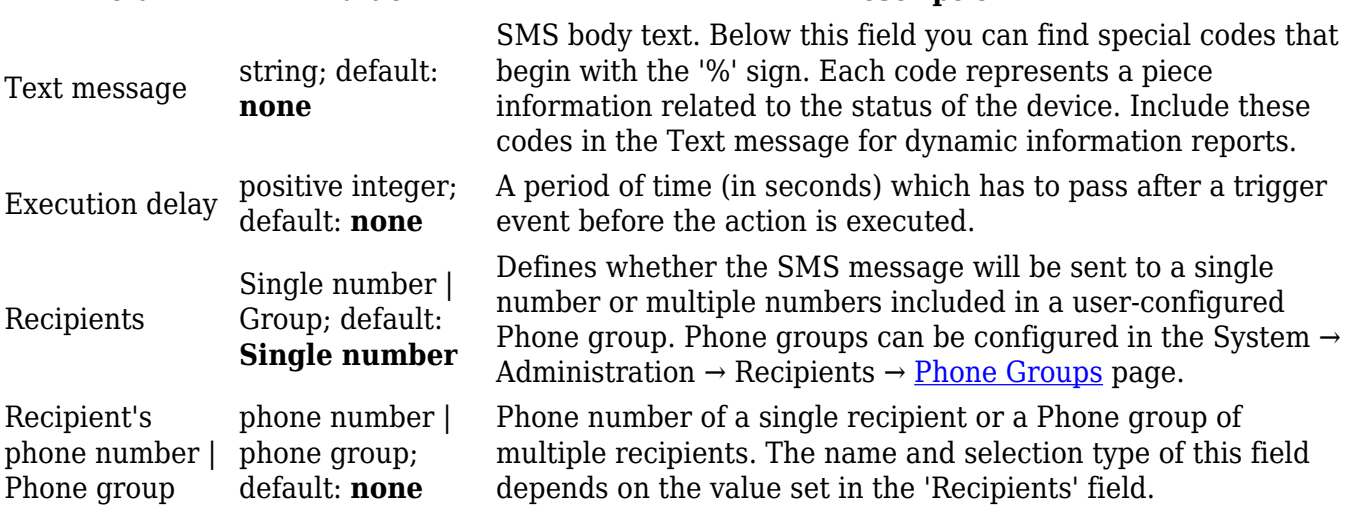

### **Conditions**

The **Conditions** section is used to manage and created Conditions for I/O Juggler Actions. The figure below is an example of the Conditions section, which is empty by default.

 $\sim$  CONDITIONS

**NAME** 

**TYPE** 

This section contains no values yet

To create a new Condition, look to the Add a Condition section; enter a custom name, select the

Type of the Condition and click the 'Add' button.

 $\pmb{\times}$ 

 $n = 10$ 

After this you should be redirected to the configuration page of the newly added Condition. You will find descriptions of each different Condition type described on the sections below.

### **Condition type: I/O**

I/O Condition type tracks the state of a selected input or output pin and considers the Condition as MET if that pin is in a user-specified state.

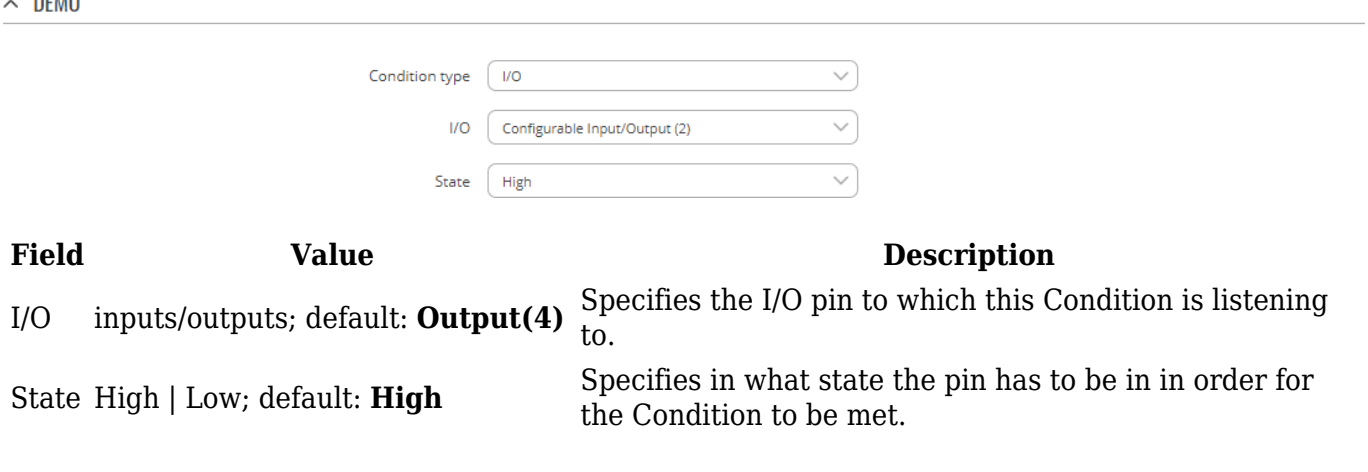

### **Condition type: Analog voltage**

Analog voltage Condition type measures the value of the Analog input and checks whether it inside or outside the user-specified range.

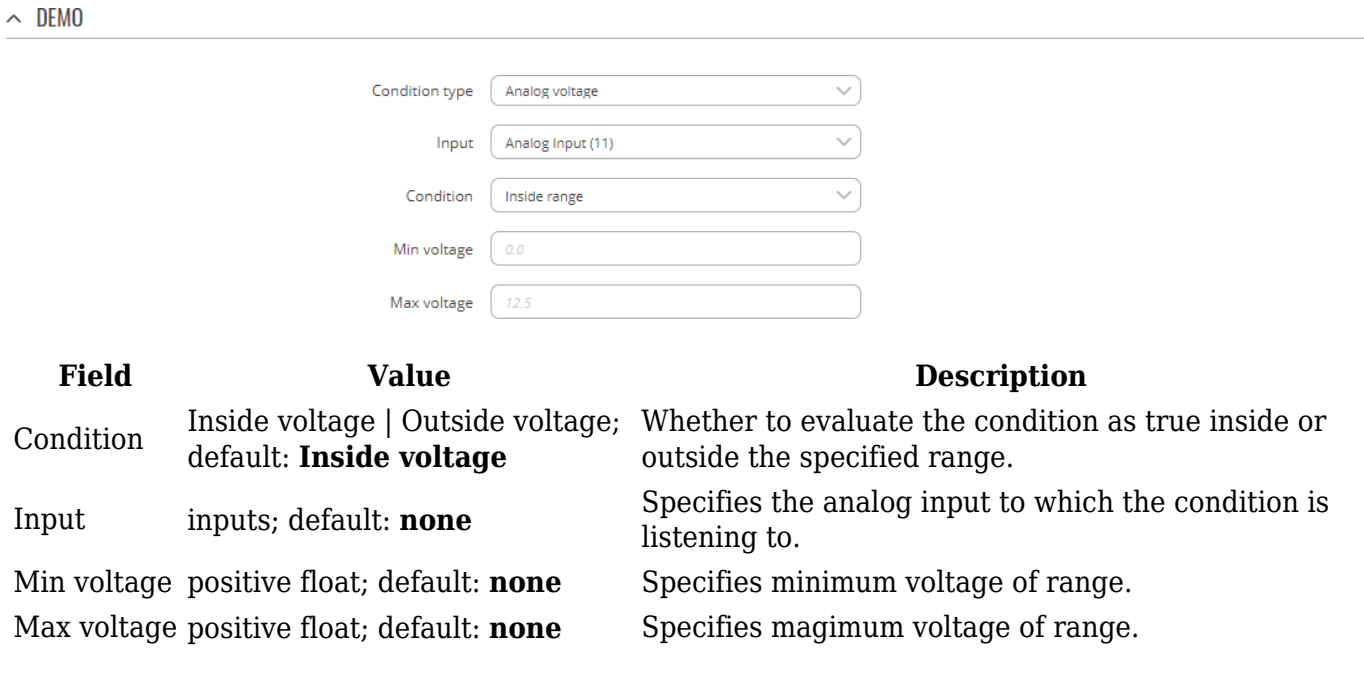

Boolean Group will evaluate two or more existing conditions based on selected Boolean type. A Boolean Group condition will considered as MET based on the outcome of the evaluation performed along with one of the available Boolean types:

- **AND** all selected conditions evaluate as TRUE.
- **NAND** at least one selected condition evaluates as FALSE.
- **OR** at least one selected condition evaluates as TRUE.
- **NOR** none of the selected conditions evaluate as TRUE.

For example, if we have two time Conditions (hour and minute) and a third Condition of Boolean group: AND, both Conditions 1 & 2 have to be met for Condition 3 to be evaluated as TRUE.

### $\pmb{\times}$

In this case, if at least one condition is no longer met, the Boolean group: AND Condition is evaluated as FALSE.

 $\pmb{\times}$ 

Below is an example of Condition type: Boolean group configuration.

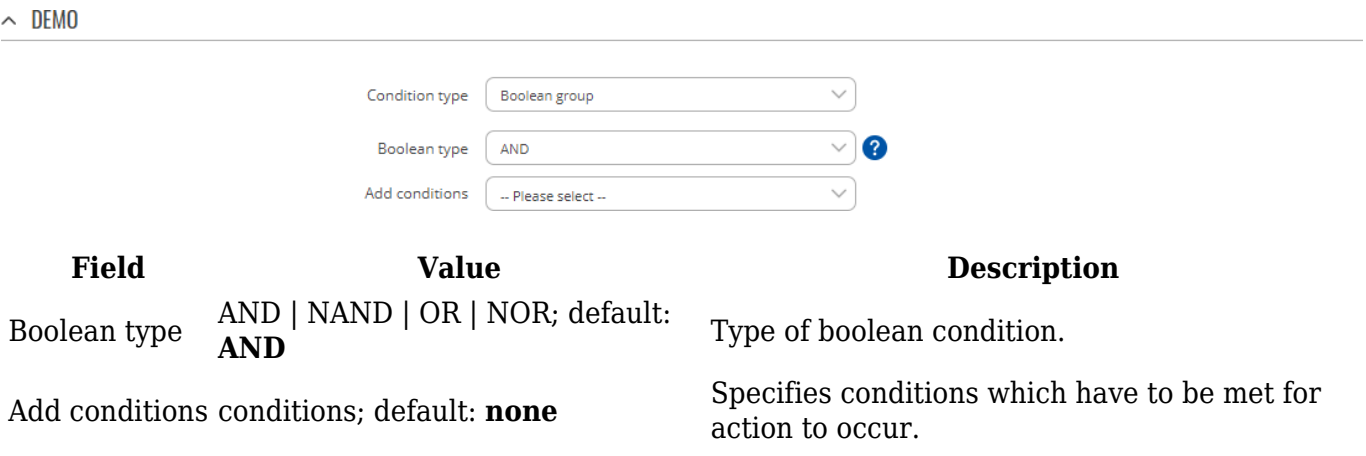

### **Condition types: Date/Time**

Lastly, you can configure Conditions based on date and time. Date/time Conditions can be configured based on:

- **Minute** of the hour
- **Hour** of the day
- **Day** of the **Week**
- **Day** of the **Month**
- **Day** of the **Year**

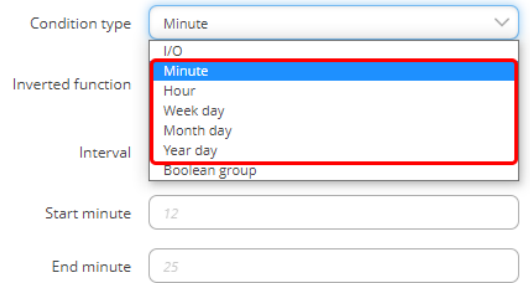

Each type can be configured in two distinct ways:

- 1. **Specific time** configured as a single value which defines the exact time when the Condition is considered as TRUE. e.g.:
	- Hour: **8**
	- Day of Month: **1**
- 2. **Time interval** configured with a start and an end value which define a window of time during which the Condition is considered as TRUE. e.g.:
	- Hours: **8-12**
	- Days of Month: **1-12**